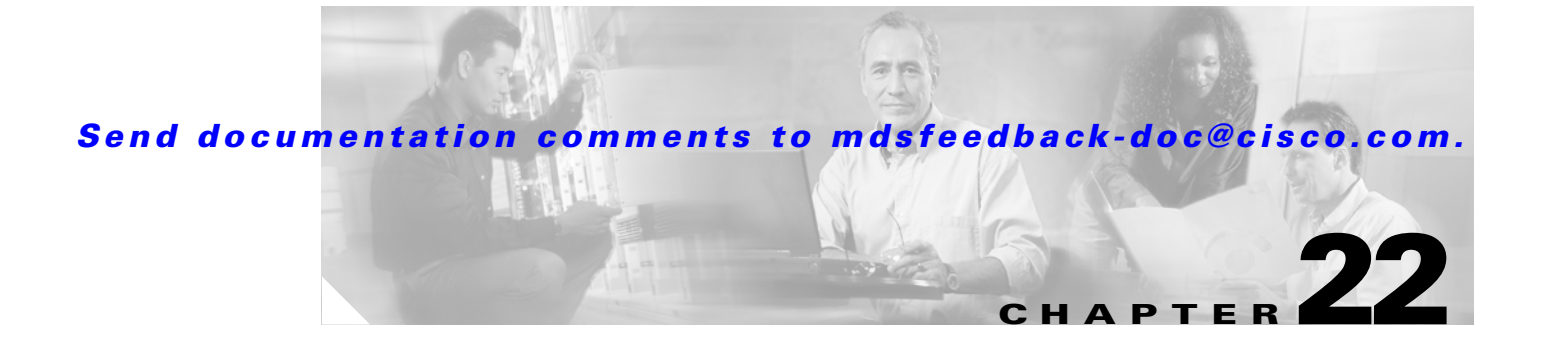

# **Managing FLOGI, Name Server, FDMI, and RSCN Databases**

This chapter describes the fabric login database, the name server features, the Fabric-Device Management Interface, and Registered State Change Notification (RSCN) information provided in the Cisco MDS 9000 Family. It includes the following sections:

- **•** [Displaying FLOGI Details, page 22-1](#page-0-0)
- **•** [About the Name Server Proxy Feature, page 22-2](#page-1-0)
- **•** [Displaying FDMI, page 22-5](#page-4-0)
- **•** [About RSCN Information, page 22-7](#page-6-0)

# <span id="page-0-0"></span>**Displaying FLOGI Details**

In a Fibre Channel fabric, each host or disk requires an FC ID. Use the **show flogi** command to verify if a storage device is displayed in the fabric login (FLOGI) table as in the following examples. If the required device is displayed in the FLOGI table, the fabric login is successful. Examine the FLOGI database on a switch that is directly connected to the host HBA and connected ports. See Examples [22-1](#page-0-1) to [22-4](#page-1-1).

<span id="page-0-1"></span>*Example 22-1 Displays Details on the FLOGI Database* 

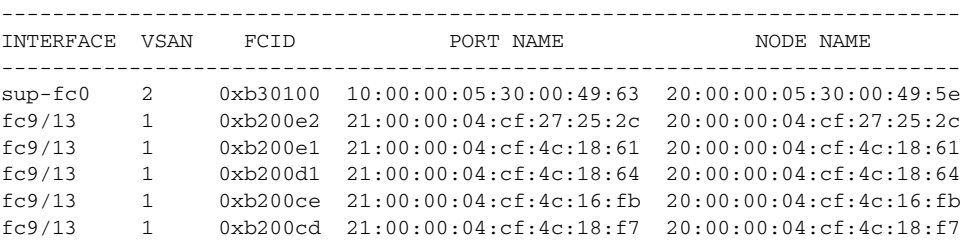

```
Total number of flogi = 6.
```
Г

### *Example 22-2 Displays the FLOGI Database by Interface*

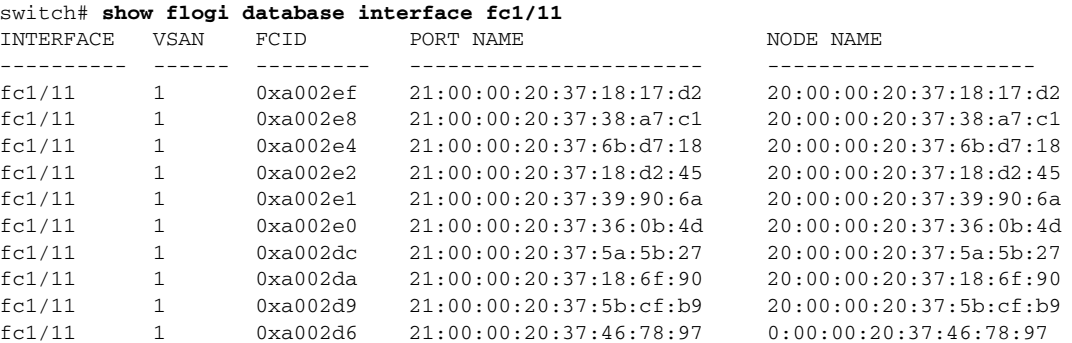

Total number of flogi = 10.

### *Example 22-3 Displays the FLOGI Database by VSAN*

switch# **show flogi database vsan 1**

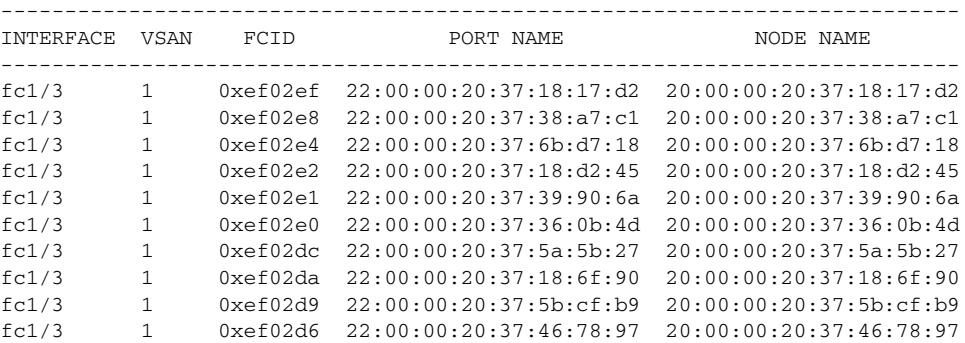

Total number of flogi = 10.

### <span id="page-1-1"></span>*Example 22-4 Displays the FLOGI Database by FC ID*

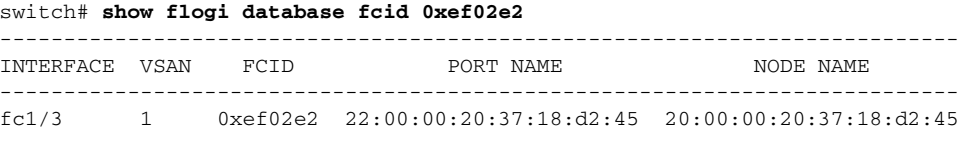

Total number of flogi = 1.

See the "Default Company ID list" section on page 25-7 and the "Loop Monitoring Initiation" section on page 49-14.

# <span id="page-1-0"></span>**About the Name Server Proxy Feature**

The name server functionality maintains a database containing the attributes for all hosts and storage devices in each VSAN. Name servers allow a database entry to be modified by a device that originally registered the information.

The proxy feature is useful when you wish to modify (update or delete) the contents of a database entry that was previously registered by a different device.

**About the Name Server Proxy Feature**

## *Send documentation comments to mdsfeedback-doc@cisco.com.*

All name server registration requests come from the same port whose parameter is registered or changed. If it does not, then the request is rejected.

This authorization enables WWNs to register specific parameters for another node.

# **Registering Name Server Proxies**

To register the name server proxy, follow these steps:

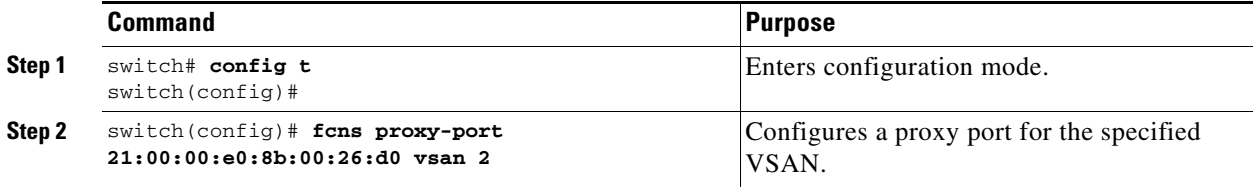

# **Rejecting Duplicate pWWN**

To prevent malicious or accidental log in using another device's pWWN, enable the **reject-duplicate-pwwn** option. If you disable this option, such pWWNs are allowed to log in to the fabric and replace the first device in the name server database.

To reject duplicate pWWNs, follow these steps:

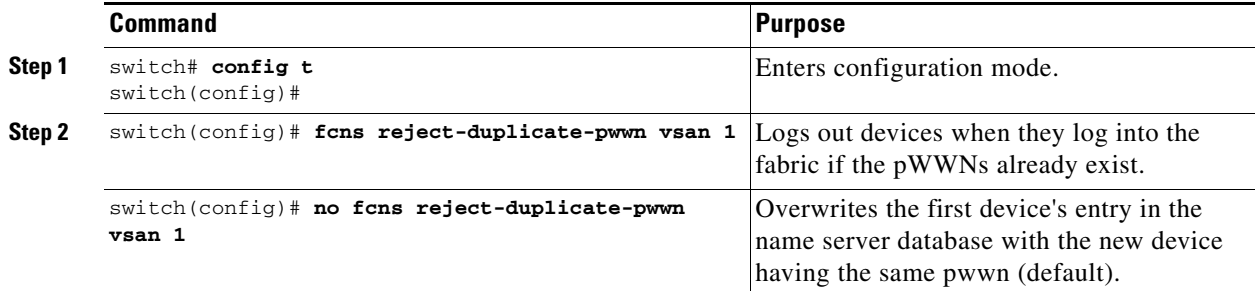

## **Displaying Name Server Database Entries**

The name server stores name entries for all hosts in the FCNS database. The name server permits an Nx port to register attributes during a PLOGI (to the name server) to obtain attributes of other hosts. These attributes are deregistered when the Nx port logs out either explicitly or implicitly.

In a multiswitch fabric configuration, the name server instances running on each switch shares information in a distributed database. One instance of the name server process runs on each switch.

Use the **show fcns** command to display the name server database and statistical information for a specified VSAN or for all VSANs (see Examples [22-5](#page-3-0) to [22-8\)](#page-4-1).

<span id="page-3-0"></span>*Example 22-5 Displays the Name Server Database*

switch# **show fcns database**

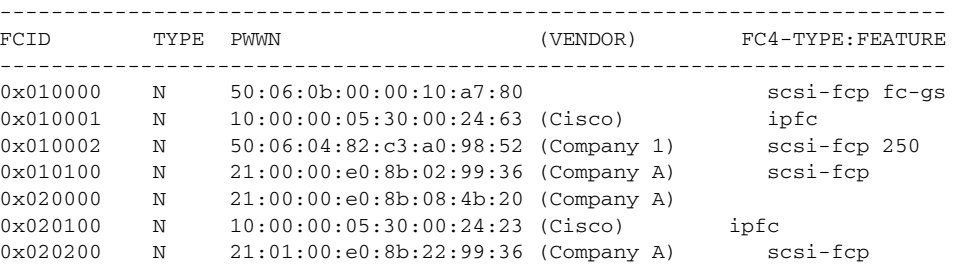

### *Example 22-6 Displays the Name Server Database for the Specified VSAN*

```
switch# show fcns database vsan 1
```

```
VSAN 1:
```
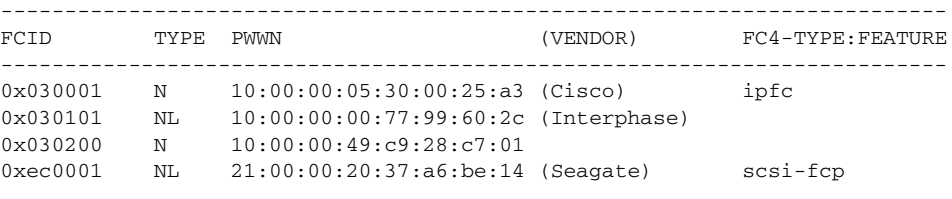

Total number of entries = 4

### *Example 22-7 Displays the Name Server Database Details*

```
switch# show fcns database detail
```

```
------------------------
VSAN:1 FCID:0x030001
------------------------
port-wwn (vendor) :10:00:00:05:30:00:25:a3 (Cisco)
                   node-wwn :20:00:00:05:30:00:25:9e
class :2,3
node-ip-addr :0.0.0.0
ipa :ff ff ff ff ff ff ff ff
fc4-types:fc4_features:ipfc
symbolic-port-name :
symbolic-node-name :
port-type :N
port-ip-addr :0.0.0.0
fabric-port-wwn :00:00:00:00:00:00:00:00
hard-addr :0x000000
------------------------
VSAN:1 FCID:0xec0200
------------------------
port-wwn (vendor) :10:00:00:5a:c9:28:c7:01
node-wwn :10:00:00:5a:c9:28:c7:01<br>class :3
\begin{tabular}{ll} class & \multicolumn{2}{c}{\texttt{class}} \\ node-ip-addr & \multicolumn{2}{c}{\texttt{:0.0.0.0}} \end{tabular}node-ip-addr
ipa :ff ff ff ff ff ff ff ff
fc4-types:fc4_features:
symbolic-port-name :
symbolic-node-name :
port-type :N
port-ip-addr :0.0.0.0
fabric-port-wwn :22:0a:00:05:30:00:26:1e
hard-addr :0x000000
Total number of entries = 2
```
<span id="page-4-1"></span>*Example 22-8 Displays the Name Server Statistics*

```
switch# show fcns statistics
registration requests received = 27
deregistration requests received = 0
queries received = 57
queries sent = 10
reject responses sent = 14
RSCNs received = 0
RSCNs sent = 0
```
# <span id="page-4-0"></span>**Displaying FDMI**

Cisco MDS 9000 Family switches provide support for the Fabric-Device Management Interface (FDMI) functionally, as described in the FC-GS-4 standard. FDMI enables management of devices such as Fibre Channel Host Bus Adapters (HBAs) through in-band communications. This addition complements the existing Fibre Channel name server and management server functions.

Using the FDMI functionality, the SAN-OS software can extract the following management information about attached HBAs and host operating systems without installing proprietary host agents:

- **•** Manufacturer, model, and serial number
- **•** Node name and node symbolic name
- **•** Hardware, driver, and firmware versions
- **•** Host operating system (OS) name and version number

All FDMI entries are stored in persistent storage and are retrieved when the FDMI process is started.

Use the **show fdmi** command to display the FDMI database information (see Examples [22-9](#page-4-2) to [22-11](#page-6-1)).

#### <span id="page-4-2"></span>*Example 22-9 Displays All HBA Management Servers*

```
switch# show fdmi database
Registered HBA List for VSAN 1
  10:00:00:00:c9:32:8d:77
  21:01:00:e0:8b:2a:f6:54
switch# show fdmi database detail
Registered HBA List for VSAN 1
-------------------------------
HBA-ID: 10:00:00:00:c9:32:8d:77
-------------------------------
Node Name :20:00:00:00:c9:32:8d:77
Manufacturer :Emulex Corporation<br>
Services :
Serial Num :0000c9328d77
Model :LP9002
Model Description:Emulex LightPulse LP9002 2 Gigabit PCI Fibre Channel Adapter
Hardware Ver : 2002606D
Driver Ver :SLI-2 SW_DATE:Feb 27 2003, v5-2.20a12
ROM Ver :3.11A0
Firmware Ver :3.90A7
OS Name/Ver :Window 2000
CT Payload Len :1300000
  Port-id: 10:00:00:00:c9:32:8d:77
```

```
-------------------------------
HBA-ID: 21:01:00:e0:8b:2a:f6:54
-------------------------------
Node Name :20:01:00:e0:8b:2a:f6:54
Manufacturer :QLogic Corporation
Serial Num :\74262
Model :QLA2342
Model Description:QLogic QLA2342 PCI Fibre Channel Adapter
Hardware Ver : FC5010409-10
Driver Ver :8.2.3.10 Beta 2 Test 1 DBG (W2K VI)
ROM Ver :1.24
Firmware Ver : 03.02.13.
OS Name/Ver :500
CT Payload Len :2040
  Port-id: 21:01:00:e0:8b:2a:f6:54
```
#### *Example 22-10 Displays HBA Details for a Specified VSAN*

switch# **show fdmi database detail vsan 1** Registered HBA List for VSAN 1 ------------------------------- HBA-ID: 10:00:00:00:c9:32:8d:77 ------------------------------- Node Name :20:00:00:00:c9:32:8d:77 Manufacturer :Emulex Corporation Serial Num : 0000c9328d77 Model :LP9002 Model Description:Emulex LightPulse LP9002 2 Gigabit PCI Fibre Channel Adapter Hardware Ver : 2002606D Driver Ver :SLI-2 SW\_DATE:Feb 27 2003, v5-2.20a12  $ROM <sub>Var</sub>$   $\cdot 3$  1140 Firmware Ver : 3.90A7 OS Name/Ver :Window 2000 CT Payload Len :1300000 Port-id: 10:00:00:00:c9:32:8d:77 ------------------------------- HBA-ID: 21:01:00:e0:8b:2a:f6:54 ------------------------------- Node Name :20:01:00:e0:8b:2a:f6:54 Manufacturer :QLogic Corporation Serial Num :\74262 Model :QLA2342 Model Description:QLogic QLA2342 PCI Fibre Channel Adapter Hardware Ver : FC5010409-10 Driver Ver :8.2.3.10 Beta 2 Test 1 DBG (W2K VI) ROM Ver : 1.24 Firmware Ver : 03.02.13. OS Name/Ver :500 CT Payload Len :2040 Port-id: 21:01:00:e0:8b:2a:f6:54

<span id="page-6-1"></span>*Example 22-11 Displays Details for the Specified HBA Entry*

switch# **show fdmi database detail hba-id 21:01:00:e0:8b:2a:f6:54 vsan 1**

Node Name :20:01:00:e0:8b:2a:f6:54 Manufacturer :QLogic Corporation Serial Num :\74262 Model :QLA2342 Model Description:QLogic QLA2342 PCI Fibre Channel Adapter Hardware Ver :FC5010409-10 Driver Ver :8.2.3.10 Beta 2 Test 1 DBG (W2K VI) ROM Ver : 1.24 Firmware Ver : 03.02.13. OS Name/Ver :500 CT Payload Len :2040 Port-id: 21:01:00:e0:8b:2a:f6:54

# <span id="page-6-0"></span>**About RSCN Information**

The Registered State Change Notification (RSCN) is a Fibre Channel service that informs hosts about changes in the fabric. Hosts can receive this information by registering with the fabric controller (through SCR). These notifications provide a timely indication of one or more of the following events:

- **•** Disks joining or leaving the fabric.
- **•** A name server registration change.
- **•** A new zone enforcement.
- **•** IP address change.
- **•** Any other similar event that affects the operation of the host.

Apart from sending these events to registered hosts, a switch RSCN (SW-RSCN) is sent to all reachable switches in the fabric.

**Note** The switch sends an RSCN to notify registered nodes that a change has occurred. It is up to the nodes to query the name server again to obtain the new information. The details of the changed information are not delivered by the switch in the RSCN sent to the nodes.

## **Displaying RSCN Information**

Use the **show rscn** command to display RSCN information (see Examples [22-12](#page-6-2) and [22-13\)](#page-7-0).

### <span id="page-6-2"></span>*Example 22-12 Displays Register Device Information*

switch# **show rscn scr-table vsan 1** SCR table for VSAN: 1 --------------------------------------------- FC-ID REGISTERED FOR --------------------------------------------- 0x1b0300 fabric detected rscns Total number of entries = 1

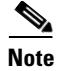

**Note** The SCR table is not configurable. It is populated when hosts send SCR frames with RSCN information. If hosts do not receive RSCN information, then the **show rscn scr-table** command will not return entries.

<span id="page-7-0"></span>*Example 22-13 Displays RSCN Counter Information*

| switch# show rscn statistics vsan 1 |  |                                     |       |         |
|-------------------------------------|--|-------------------------------------|-------|---------|
| Statistics for VSAN: 1              |  |                                     |       |         |
|                                     |  |                                     |       |         |
|                                     |  | Number of SCR received              | $=$ 8 |         |
|                                     |  | Number of SCR ACC sent              | $= 8$ |         |
|                                     |  | Number of SCR RJT sent              | $=$ 0 |         |
|                                     |  | Number of RSCN received             | $=$ 0 |         |
|                                     |  | Number of RSCN sent                 |       | $= 2.4$ |
|                                     |  | Number of RSCN ACC received         |       | $= 2.4$ |
|                                     |  | Number of RSCN ACC sent             | $=$ 0 |         |
|                                     |  | Number of RSCN RJT received         | $= 0$ |         |
|                                     |  | Number of RSCN RJT sent             | $= 0$ |         |
|                                     |  | Number of SW-RSCN received          | $= 6$ |         |
|                                     |  | Number of SW-RSCN sent              |       | $= 15$  |
|                                     |  | Number of SW-RSCN ACC received = 15 |       |         |
|                                     |  | Number of SW-RSCN ACC sent $= 6$    |       |         |
|                                     |  | Number of SW-RSCN RJT received = 0  |       |         |
|                                     |  | Number of SW-RSCN RJT sent $= 0$    |       |         |

# **About the multi-pid Option**

If the RSCN **multi-pid** option is enabled, then RSCNs generated to the registered Nx ports may contain more than one affected port IDs. In this case, zoning rules are applied before putting the multiple affected port IDs together in a single RSCN. By enabling this option, you can reduce the number of RSCNs. For example: Suppose you have two disks (D1, D2) and a host (H) connected to switch 1. Host H is registered to receive RSCNs. D1, D2 and H belong to the same zone. If disks D1 and D2 are online at the same time, then one of the following applies:

- **•** The **multi-pid** option is disabled on switch 1: two RSCNs are generated to host H—one for the disk D1 and another for disk D2.
- The **multi-pid** format is enabled on switch 1: a single RSCN is generated to host H, and the RSCN payload lists the affected port IDs (in this case, both D1 and D2).

**Note** Some Nx ports may not understand multi-pid RSCN payloads. If so, disable the **multi-pid** RSCN option.

To configure the **multi-pid** option, follow these steps:

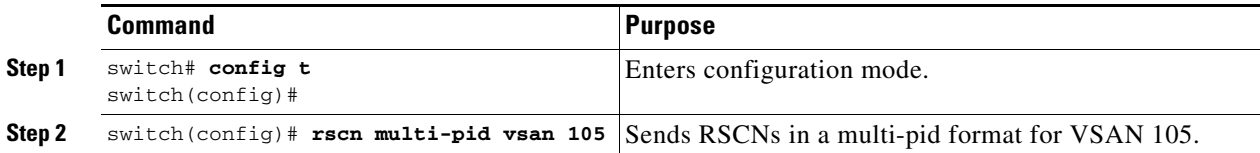

# **Suppressing Domain Format SW-RSCNs**

A domain format SW-RSCN is sent whenever the local switch name or the local switch management IP address changes. This SW-RSCN is sent to all other domains and switches over the ISLs. The remote switches can issue GMAL and GIELN commands to the switch that initiated the domain format SW-RSCN to determine what changed. Domain format SW-RSCNs can cause problems with some non-Cisco MDS switches (refer to the *[Cisco MDS 9000 Family Switch-to-Switch Interoperability](http://www.cisco.com/en/US/products/hw/ps4159/ps4358/products_configuration_guide_book09186a00805dd7d3.html)  [Configuration Guide](http://www.cisco.com/en/US/products/hw/ps4159/ps4358/products_configuration_guide_book09186a00805dd7d3.html)*).

To suppress the transmission of these SW-RSCNs over an ISL, follow these steps:

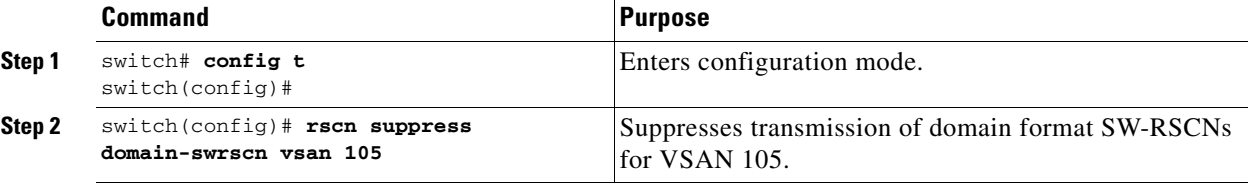

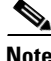

**Note** You cannot suppress transmission of port address or area address format RSCNs.

## **Clearing RSCN Statistics**

You can clear the counters and later view the counters for a different set of events. For example, you can keep track of how many RSCNs or SW-RSCNs are generated on a particular event (like ONLINE or OFFLINE events). You can use these statistics to monitor responses for each event in the VSAN.

Use the **clear rscn statistics** command to clear the RSCN statistics for the specified VSAN.

switch# **clear rscn statistics vsan 1** 

After clearing the RSCN statistics, you can view the cleared counters by issuing the **show rscn** command.

```
switch# show rscn statistics vsan 1
Statistics for VSAN: 1
-------------------------
Number of SCR received = 0
Number of SCR ACC sent = 0
Number of SCR RJT sent = 0Number of RSCN received = 0
Number of RSCN sent = 0<br>Number of RSCN ACC received = 0Number of RSCN ACC received
Number of RSCN ACC sent = 0Number of RSCN RJT received = 0
Number of RSCN RJT sent = 0Number of SW-RSCN received = 0
Number of SW-RSCN sent = 0
Number of SW-RSCN ACC received = 0
Number of SW-RSCN ACC sent = 0
Number of SW-RSCN RJT received = 0
Number of SW-RSCN RJT sent = 0
```